## <span id="page-0-0"></span>**Struktura formuláře objekt**

[Založení](https://docs.elvacsolutions.eu/pages/viewpage.action?pageId=51847055) a [editace](https://docs.elvacsolutions.eu/pages/viewpage.action?pageId=51847055) záznamu do evidence [Objekty](https://docs.elvacsolutions.eu/display/TECHIS193DOC/Objekty) se provádí na formuláři **Objekt.**

Formulář **Objekt** je rozdělen na následující záložky:

- Obecné Základní informace o tomto objektu , více [zde.](#page-1-0)
- Rozšířená odpovědnost Seznam osob s rozšířenou odpovědností za daný objekt, více [zde.](https://docs.elvacsolutions.eu/pages/viewpage.action?pageId=50790471)
- Další informace další informace, které souvisejí s tímto objektem. K dispozici jsou následující záložky:
	- $\circ$  Ostatní údaje QR kód, inventární údaje o tomto objektu, například celkové náklady na servisní činnost tohoto objektu, inventární název, KPI aj., více [zde](#page-2-0).

Technologie v objektu - [Technologie](https://docs.elvacsolutions.eu/display/TECHISDOCLATEST/Technologie) provozované v tomto objektu za normálního provozu a aktuálně umístěné v tomto objektu . Technologie lze do tohoto seznamu doplnit / odebrat přes volbu **Připojit** / **Zrušit vazbu** , více viz

kapitola [Přidání / odstranění vazby na jiný záznam](https://docs.elvacsolutions.eu/pages/viewpage.action?pageId=2716657). Podřízené objekty - Objekty , pro které je tento objekt nadřízený. Seznam se automaticky vyplňuje na základě hierarchického uspořádání objektů. Postup, jak nastavit hierarchii u majetku je popsán [zde.](https://docs.elvacsolutions.eu/pages/viewpage.action?pageId=2717095)

- Uživatelské údaje Více viz kapitola [Uživatelské údaje a jejich definice u majetku](https://docs.elvacsolutions.eu/pages/viewpage.action?pageId=2717060).
- <sup>O</sup> Tikety Požadavky na údržbu, které byly na tento objekt založené. Více viz kapitola [Tikety.](https://docs.elvacsolutions.eu/display/TECHISDOCLATEST/Tikety)
- <sup>O</sup> Definice uživatelských údajů Více viz kapitola [Uživatelské údaje a jejich definice u majetku](https://docs.elvacsolutions.eu/pages/viewpage.action?pageId=2717060).
- $\circ$  Měřené signály [Si](https://docs.elvacsolutions.eu/pages/viewpage.action?pageId=2716471)gnály, které se u tohoto objektu měří. Tato vazba má pouze informativní význam. Více viz kapitola Si [gnály](https://docs.elvacsolutions.eu/pages/viewpage.action?pageId=2716471).
- Přiřazené náhradní díly Seznam [náhradních dílů](https://docs.elvacsolutions.eu/pages/viewpage.action?pageId=51846880), které se používají při provádění servisní činnosti na tomto objektu. Pro hromadné přiřazení náhradních dílů k tomuto objektu použijte volbu **Přiřadit náhradní díly .**

Při evidenci [spotřeby náhradního dílu u servisní činnosti](https://docs.elvacsolutions.eu/pages/viewpage.action?pageId=2716978) se aplikace bude chovat následujícím způsobem:

- Pokud existuje alespoň jedno přiřazení náhradního dílu na majetek, pak se u spotřeby náhradního dílu zobrazují v nabídce pouze ty skladové karty náhradních dílů, které jsou k tomuto majetku přiřazené.
- Pokud neexistuje žádné přiřazení náhradního dílu, pak se u spotřeby náhradního dílu zobrazují v nabídce všechny skladové karty náhradních dílů.
- Historie servisní činnosti na tomto objektu, údaje jsou v modifikované podobě stejné jako u technologie, více viz kapitola [Histori](https://docs.elvacsolutions.eu/pages/viewpage.action?pageId=2717055) [e servisní činnosti na technologii.](https://docs.elvacsolutions.eu/pages/viewpage.action?pageId=2717055).
- Komentáře Přehled komentářů k tomuto objektu. Postup práce s komentáři je popsán v kapitole [Komentování záznamů.](https://docs.elvacsolutions.eu/pages/viewpage.action?pageId=2716912)
- Dokumenty Přehled souvisejících dokumentů s tímto objektem. Postup práce s přílohami a odkazy je popsán v kapitole [DMS](https://docs.elvacsolutions.eu/display/TECHISDOCLATEST/DMS+-+Document+Management+System)  [Document Management System](https://docs.elvacsolutions.eu/display/TECHISDOCLATEST/DMS+-+Document+Management+System).

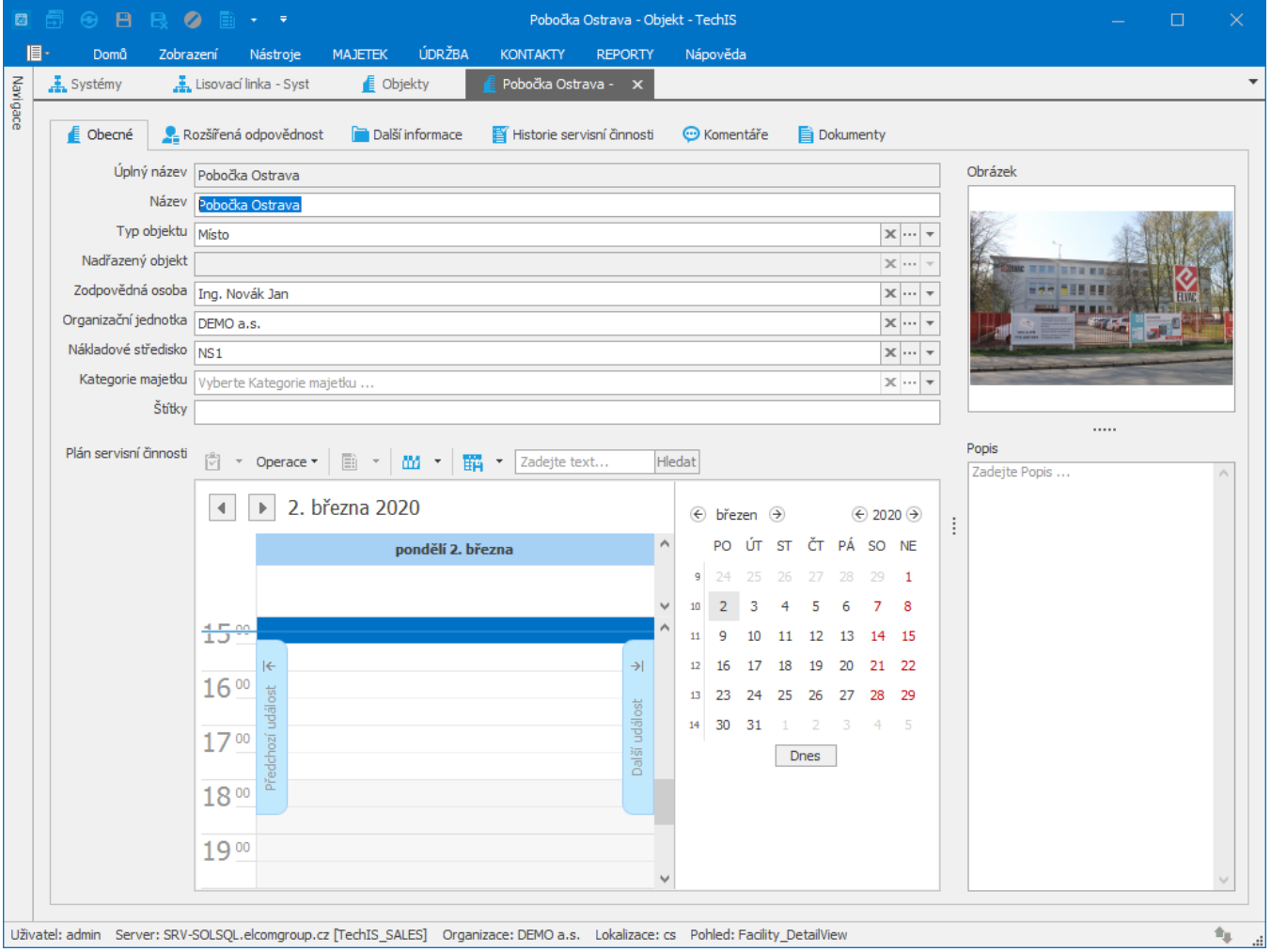

## <span id="page-1-0"></span>Základní informace o objektu

Na formuláři [Objekt](#page-0-0) na záložce **Obecné** se definují základní informace o tomto objektu např. odpovědná [osoba](https://docs.elvacsolutions.eu/display/CCD/Osoby) za objekt, typ objektu a . Význam jednotlivých polí je popsán v tabulce níže.

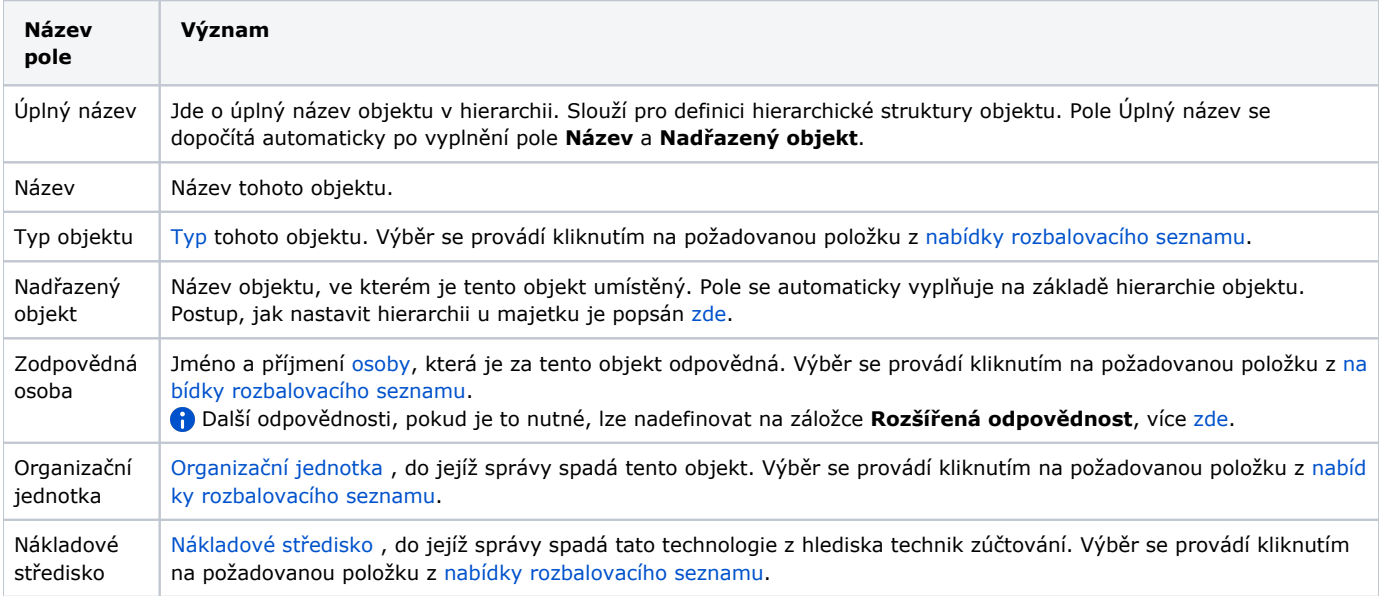

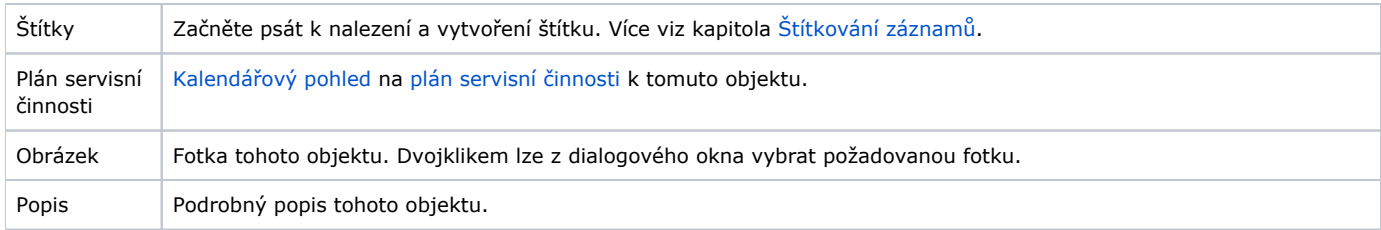

## <span id="page-2-0"></span>Ostatní údaje o objektu

Na formuláři [Objekt](#page-0-0) na záložce **Další informace > Ostatní údaje** se evidují informace související s inventurou [objektu](https://docs.elvacsolutions.eu/display/TECHIS193DOC/Objekty) např. pořizovací cena, celkové náklady na údržbu, datum uvedení do provozu aj.

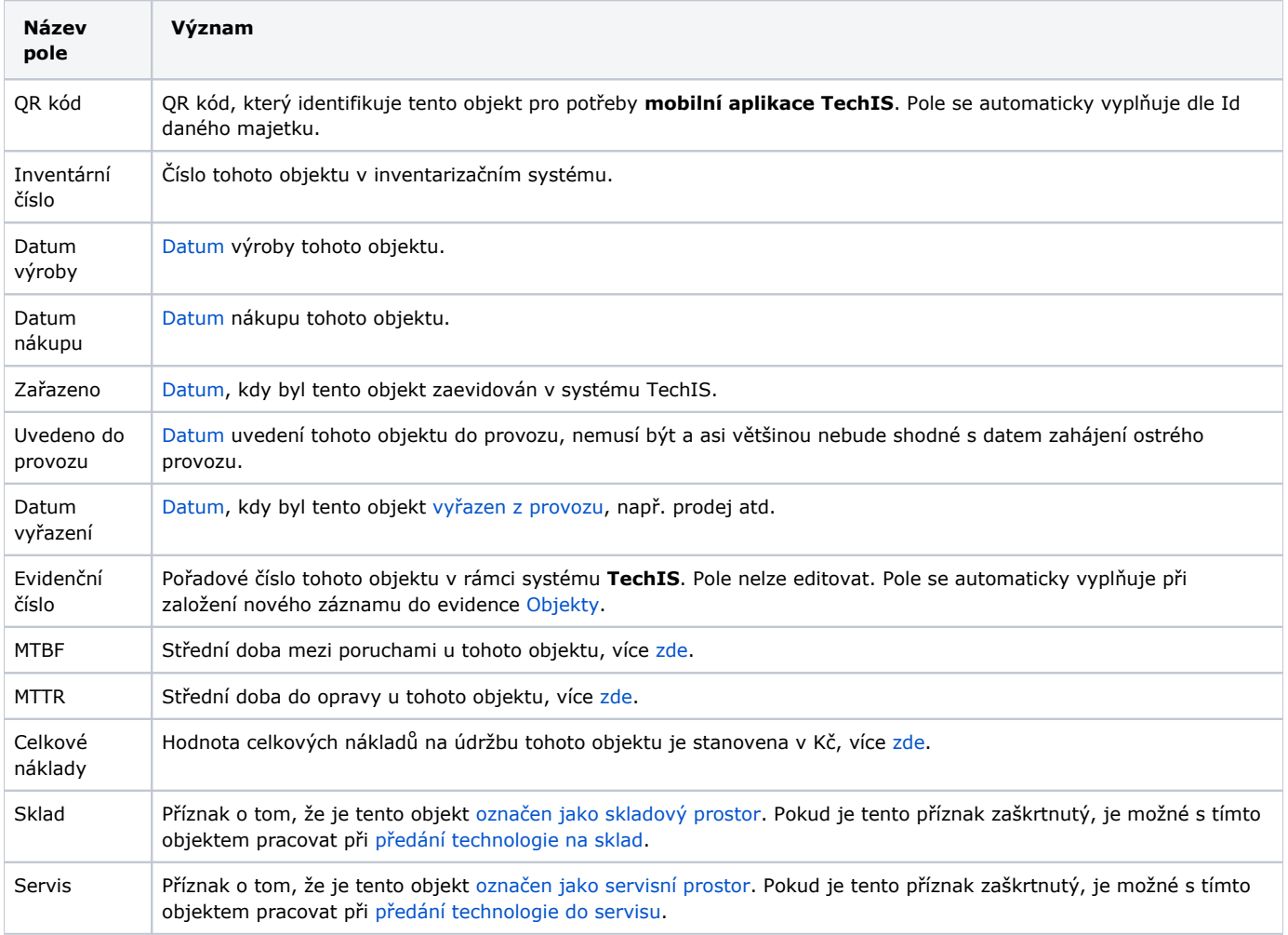